# getting staRted in R

#### Garrick Aden-Buie // Friday, March 25, 2016

#### INFORMS Code & Data Boot Camp

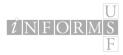

Garrick Aden-Buie // Friday, March 25, 2016

getting staRted in R

- ► The R Universe
- Getting set up
- Working with data
- Base functions
- Where to go from here

Find these slides at

https://github.com/gadenbuie/usf-boot-camp-R

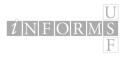

- ► Install **R** 
  - cloud.r-project.org
- ► Install R-Studio
  - rstudio.com
- Download the companion code to this talk
  - http://bit.ly/1q5Rfpy

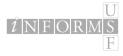

# The R Universe

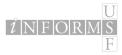

Garrick Aden-Buie // Friday, March 25, 2016

getting staRted in R

- R is an Open Source and free programming language for statistical computing and graphics, based on it predecessor S.
- ► Available for Windows, Mac, and Linux
- Under active development
- ► R can be easily extended with "packages":
- code, data and documentation

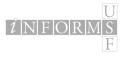

- ► Free and open source
- Excellent and robust community
- One of the most popular tools for data analysis
- Growing popularity in science and hacking
  - Article in Fast Company
- Among the highest-paying IT skills on the market
  - ► 2014 Dice Tech Salary Survey
- So many cool projects and tools that make it easy to collaborate with others and publish your work

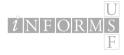

- Available on any platform
- Source code is easy to read
- Lots of work being done in R now, with an excellent and open professional and academic community
- Plays nicely with many other packages (SPSS, SAS)
- Bleeding edge analyses not available in proprietary packages

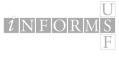

- Older language that can be a little quirky
- User-driven supplied features
- ► It's a programming language, not a point-and-click solution
- Slower than compiled languages
  - ► To speed up R you vectorize
  - Opposite of other languages

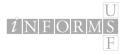

| Term              | Description                                     |
|-------------------|-------------------------------------------------|
| console, terminal | The "main" portal to R where you enter commands |
| scripts           | Your "program" or text file containing commands |
| functions         | Repeatable blocks of commands                   |
| working directory | Default location of files for input/output      |
| packages          | "Apps" for R                                    |
| vector            | The basic unit of data in R                     |
| dataframe         | Data organized into rows and columns            |

http://adv-r.had.co.nz/Vocabulary.html

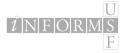

# The R Console

```
R Console
      🕀 📶 👌 🔤 🥥
                                                                        8
                                              Q- Help Search
R version 3.0.2 (2013-09-25) -- "Frisbee Sailing"
Copyright (C) 2013 The R Foundation for Statistical Computing
Platform: x86_64-apple-darwin10.8.0 (64-bit)
R is free software and comes with ABSOLUTELY NO WARRANTY.
You are welcome to redistribute it under certain conditions.
Type 'license()' or 'licence()' for distribution details.
 Natural lanauage support but running in an English locale
R is a collaborative project with many contributors.
Type 'contributors()' for more information and
'citation()' on how to cite R or R packages in publications.
Type 'demo()' for some demos, 'help()' for on-line help, or
'help.start()' for an HTML browser interface to help.
Type 'a()' to quit R.
[R.app GUI 1.62 (6558) x86_64-apple-darwin10.8.0]
[History restored from /Users/garrickgden-buie/.Rapp.history]
>
```

#### Figure 1:Standard R Console

Garrick Aden-Buie // Friday, March 25, 2016

getting staRted in R

### R Studio: Standard View

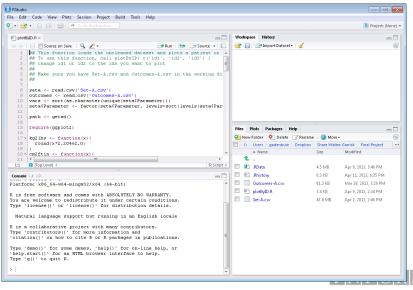

Figure 2

## R Studio: My personalized view

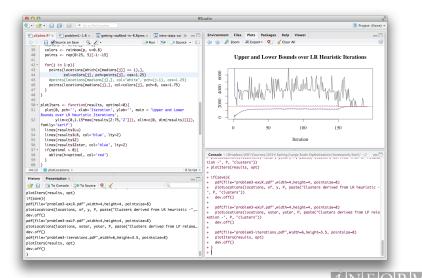

Figure 3

Garrick Aden-Buie // Friday, March 25, 2016

getting staRted in R

3+3 ## [1] 6 sqrt(4^4) ## [1] 16 2==2 ## [1] TRUE

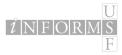

Garrick Aden-Buie // Friday, March 25, 2016

- ► Under settings, move panes to where you want them to be
- Change font colors, etc
- ► Browse to downloaded companion script in **Files** pane
- Open script and set working directory

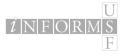

# Where to get help

- ► Every R packages comes with documentation and examples
  - ► Try ?summary and ??regression
  - RStudio + tab completion = FTW!
- ► Get help online
  - StackExchange
  - Google (add in R or R stats to your query)
  - RSeek
- For really odd messages, copy and paste error message into Google

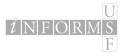

Set working directory with

setwd("path/to/directory/")

Check to see where you are with

getwd()

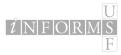

Install packages<sup>1</sup>

install.packages('ggplot2')

Load packages

library(ggplot2)

Find packages on CRAN or Rdocumentation. Or

?ggplot

 $^1 \rm Windows~7+$  users need to run RStudio with System Administrator privileges.

Garrick Aden-Buie // Friday, March 25, 2016

getting staRted in R

F

## Basics of the language

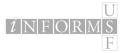

Garrick Aden-Buie // Friday, March 25, 2016

getting staRted in R

| <pre># Integer division -&gt; 11</pre> |
|----------------------------------------|
| # Remainder -> 1                       |
|                                        |

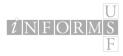

| x <- 10        | # | Assigment operator |
|----------------|---|--------------------|
| y <- 1:x       | # | Sequence           |
| y[2]           | # | Element selection  |
| ## [1] 2       |   |                    |
| "str" == 'str' | # | Strings            |
| ## [1] TRUE    |   |                    |

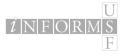

Functions have the form functionName(arg1, arg2, ...) and arguments always go inside the parenthesis.

Define a function:

```
fun <- function(x=0){
    # Adds 42 to the input number
    return(x+42)
}
fun(8)
## [1] 50</pre>
```

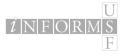

| 1L         | <pre># integer</pre> |
|------------|----------------------|
| 1.0        | <pre># numeric</pre> |
| '1'        | # character          |
| TRUE == 1  | <pre># logical</pre> |
| FALSE == 0 | <pre># logical</pre> |
| NA         | # NA                 |
| factor()   | # factor             |

You can check to see what type a variable is with class(x) or is.numeric().

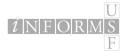

## Data Structures

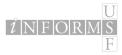

Garrick Aden-Buie // Friday, March 25, 2016

getting staRted in R

Basic data type is a vector, built with c() for concatenate.

```
x <- c(1, 2, 3, 4, 5); x
## [1] 1 2 3 4 5
y <- c(6:10); y
## [1] 6 7 8 9 10
```

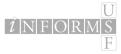

```
a <- sample(1:5, 10, replace=TRUE)
length(a)
## [1] 10
unique(a)
## [1] 4 5 3 1 2
length(unique(a))
## [1] 5
a * 2
## [1] 8 10 10 6 10 2 2 4 2 2</pre>
```

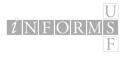

Strings use either the ' ' or the " " characters.

```
mystr <- 'Glad you\'re here'
print(mystr)
## [1] "Glad you're here"</pre>
```

Use paste() to concatenate strings, not c().

```
paste(mystr, '!', sep='')
## [1] "Glad you're here!"
c(mystr, '!')
## [1] "Glad you're here" "!"
```

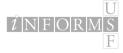

Matrices can be built by row binding or column binding vectors:

```
cbind(x,y) # 5 x 2 matrix
## x y
## [1,] 1 6
## [2,] 2 7
## [3,] 3 8
## [4,] 4 9
## [5,] 5 10
rbind(x,y) # 2 x 5 matrix
## [,1] [,2] [,3] [,4] [,5]
## x 1 2 3 4
                       5
## y 6 7 8 9 10
```

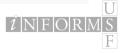

#### Or you can build a matrix using the matrix() function:

| mat | trix(1 | 1:10, | nrow | =2, no | col=5, | byro | ow=TRUE) |
|-----|--------|-------|------|--------|--------|------|----------|
| ##  |        | [,1]  | [,2] | [,3]   | [,4]   | [,5] |          |
| ##  | [1,]   | 1     | 2    | 3      | 4      | 5    |          |
| ##  | [2,]   | 6     | 7    | 8      | 9      | 10   |          |

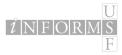

Vectors and matrices need to have elements of the same type, so R pushes mismatched elements to the best common type.

```
c('a', 2)
## [1] "a" "2"
c(1L, 1.0)
## [1] 1 1
c(1L, 1.1)
## [1] 1.0 1.1
```

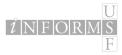

Recycling occurs when a vector has mismatched dimensions. R will fill in dimensions by *repeating* a vector from the beginning.

| mat | trix(1 | l:5, r | nrow=2 | 2, ncc | ol=5, | byrow | =FALSE) |
|-----|--------|--------|--------|--------|-------|-------|---------|
| ##  |        | [,1]   | [,2]   | [,3]   | [,4]  | [,5]  |         |
| ##  | [1,]   | 1      | 3      | 5      | 2     | 4     |         |
| ##  | [2,]   | 2      | 4      | 1      | 3     | 5     |         |

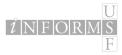

Factors are a special (at times frustrating) data type in R.

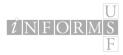

Order of factors is important for things like plot type, output, etc. Also factors are really two things tied together: the data itself and the labels.

x[order(x)]
## [1] Bad Bad Good Good Best Best
## Levels: Bad Good Best
x[order(x, decreasing=T)]
## [1] Best Best Good Good Bad Bad
## Levels: Bad Good Best

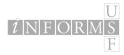

That reordered the elements of x, but not the factor levels. Compare:

```
factor(x, levels=c('Best', 'Good', 'Bad'))
## [1] Bad Good Best Bad Good Best
## Levels: Best Good Bad
factor(x, labels=c('Best', 'Good', 'Bad'))
## [1] Best Good Bad Best Good Bad
## Levels: Best Good Bad
```

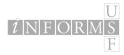

# What if you want your drop the "factor" and keep the data? Keep the numbers<sup>2</sup>

as.numeric(x) ## [1] 1 2 3 1 2 3

#### Keep the labels

as.character(x)
## [1] "Bad" "Good" "Best" "Bad" "Good" "Best"

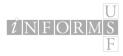

<sup>2</sup>Risky, order matters!

Garrick Aden-Buie // Friday, March 25, 2016

getting staRted in R

Lists are arbitrary collections of objects. They don't have to be the same type or element or have the same dimensions.

```
mylist <- list(vec = 1:5, str = "Strings!")
mylist
## $vec
## [1] 1 2 3 4 5
##
## $str
## [1] "Strings!"</pre>
```

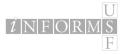

Use double brackets to return the list item or the \$ operator.

```
mylist[[1]]
## [1] 1 2 3 4 5
mylist$str
## [1] "Strings!"
mylist$vec[2]
## [1] 2
```

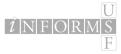

Data frames are like matrices, but better. Column vectors are *not* required to be the same type, so they can handle diverse data.

```
require(ggplot2)
data(diamonds, package='ggplot2')
head(diamonds)
```

| carat | cut       | color | clarity | depth | table | price | х    | у    | z    |
|-------|-----------|-------|---------|-------|-------|-------|------|------|------|
| 0.23  | Ideal     | E     | SI2     | 61.5  | 55    | 326   | 3.95 | 3.98 | 2.43 |
| 0.21  | Premium   | E     | SI1     | 59.8  | 61    | 326   | 3.89 | 3.84 | 2.31 |
| 0.23  | Good      | E     | VS1     | 56.9  | 65    | 327   | 4.05 | 4.07 | 2.31 |
| 0.29  | Premium   | I     | VS2     | 62.4  | 58    | 334   | 4.20 | 4.23 | 2.63 |
| 0.31  | Good      | J     | SI2     | 63.3  | 58    | 335   | 4.34 | 4.35 | 2.75 |
| 0.24  | Very Good | J     | VVS2    | 62.8  | 57    | 336   | 3.94 | 3.96 | 2.48 |

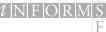

Data frames require vectors of the same dimension, but not the same type.

```
mydf <- data.frame(My.Numbers = sample(1:10, 6),</pre>
                     My.Factors = x)
mydf
##
     My.Numbers My.Factors
## 1
                3
                          Bad
                         Good
## 2
              10
                2
                         Best
## 3
                6
                          Bad
## 4
## 5
                9
                         Good
                1
## 6
                         Best
```

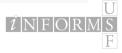

Data frames and matrices can have named rows and columns.

```
names(mydf)
## [1] "My.Numbers" "My.Factors"
```

```
colnames(mydf) <- c('Num', 'Fak') # Set column names
rownames(mydf) # Same for rows</pre>
```

To find the dimensions of a matrix or data frame (rows, cols):

dim(mydf)
## [1] 6 2

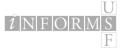

R works well with Excel and CSV files, among many others. I usually work with CSV, but that's mostly personal preference.

### **Reading data**

mydata <- read.csv('filename.csv', header=T)</pre>

Writing data

write.csv(mydata, 'filename.csv')

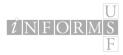

# Control structures

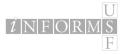

Garrick Aden-Buie // Friday, March 25, 2016

getting staRted in R

```
a <- 10
if(a > 11){
    print('Bigger!')
} else if(a < 9){
    print('Smaller!')
} else {
    print('On the money!')
}
### [1] "On the money!"</pre>
```

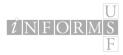

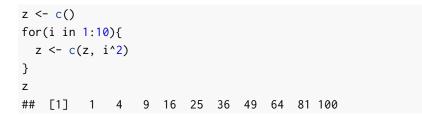

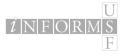

getting staRted in R

| z <- c()             |
|----------------------|
| i <- 1               |
|                      |
| while(i <= 5){       |
| z <- c(z, i^3)       |
| i <- i+1             |
| }                    |
|                      |
| Z                    |
| ## [1] 1 8 27 64 125 |

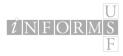

# Manipulating data

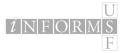

Garrick Aden-Buie // Friday, March 25, 2016

getting staRted in R

R includes a number of datasets in the package datasets including mtcars. Try ?mtcars to learn more. The data was extracted from the 1974 issue of *Motor Trend*.

If entering mtcars doesn't work, run data(mtcars) first.

head(mtcars)

|                   | mpg  | cyl | disp | hp  | drat | wt   | qsec | VS | am | gear | carb |
|-------------------|------|-----|------|-----|------|------|------|----|----|------|------|
| Mazda RX4         | 21.0 | 6   | 160  | 110 | 3.90 | 2.62 | 16.5 | 0  | 1  | 4    | 4    |
| Mazda RX4 Wag     | 21.0 | 6   | 160  | 110 | 3.90 | 2.88 | 17.0 | 0  | 1  | 4    | 4    |
| Datsun 710        | 22.8 | 4   | 108  | 93  | 3.85 | 2.32 | 18.6 | 1  | 1  | 4    | 1    |
| Hornet 4 Drive    | 21.4 | 6   | 258  | 110 | 3.08 | 3.21 | 19.4 | 1  | 0  | 3    | 1    |
| Hornet Sportabout | 18.7 | 8   | 360  | 175 | 3.15 | 3.44 | 17.0 | 0  | 0  | 3    | 2    |
| Valiant           | 18.1 | 6   | 225  | 105 | 2.76 | 3.46 | 20.2 | 1  | 0  | 3    | 1    |

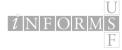

# Selecting rows and columns

Rows and columns are selected using brackets:

dataframe[<row conditions>, <column conditions>]

For example, mtcars[1,2] returns row 1, column 2:

mtcars[1,2] ## [1] 6

Select a whole row by leaving the column blank

mtcars[1,]
## mpg cyl disp hp drat wt qsec vs am gear carb
## Mazda RX4 21 6 160 110 3.9 2.62 16.5 0 1 4 4

or similarly select a column by leaving the row condition blank

mtcars[,'qsec'][1:10]
## [1] 16.5 17.0 18.6 19.4 17.0 20.2 15.8 20.0 22.9 18.3

Garrick Aden-Buie // Friday, March 25, 2016

getting staRted in R

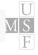

```
mtcars[-1,]
                          # Drop first row
mtcars[, -2:-4]
                          # Drop columns 2-4
mtcars[, c('mpg', 'cyl')] # Only mpg and cyl columns
mtcars[c(1,5,8,10),'am']
mtcars['Valiant',]
                          # Works when rows have names
mtcars$mpg
                          # Select 'mpg' col
mtcars[[1]]
                          # Same
mtcars[['mpg']]
                          # Also the same
mtcars$mpg[1:5]
                          # == mtcars[1:5, 'mpg']
```

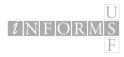

## What if you want to look at the gas guzzlers only?

gas\_guzzlers <- mtcars[mtcars\$mpg < 20,] head(gas\_guzzlers)

|                   | mpg  | cyl | disp | hp  | drat | wt   | qsec | VS | am | gear | carb |
|-------------------|------|-----|------|-----|------|------|------|----|----|------|------|
| Hornet Sportabout | 18.7 | 8   | 360  | 175 | 3.15 | 3.44 | 17.0 | 0  | 0  | 3    | 2    |
| Valiant           | 18.1 | 6   | 225  | 105 | 2.76 | 3.46 | 20.2 | 1  | 0  | 3    | 1    |
| Duster 360        | 14.3 | 8   | 360  | 245 | 3.21 | 3.57 | 15.8 | 0  | 0  | 3    | 4    |
| Merc 280          | 19.2 | 6   | 168  | 123 | 3.92 | 3.44 | 18.3 | 1  | 0  | 4    | 4    |
| Merc 280C         | 17.8 | 6   | 168  | 123 | 3.92 | 3.44 | 18.9 | 1  | 0  | 4    | 4    |
| Merc 450SE        | 16.4 | 8   | 276  | 180 | 3.07 | 4.07 | 17.4 | 0  | 0  | 3    | 3    |

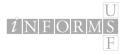

Or 6-cylinder gas guzzlers only...

gas\_guzzlers <- mtcars[mtcars\$mpg < 20 & mtcars\$cyl == 6,] head(gas\_guzzlers)

|              | mpg  | cyl | disp | hp  | drat | wt   | qsec | VS | am | gear | carb |
|--------------|------|-----|------|-----|------|------|------|----|----|------|------|
| Valiant      | 18.1 | 6   | 225  | 105 | 2.76 | 3.46 | 20.2 | 1  | 0  | 3    | 1    |
| Merc 280     | 19.2 | 6   | 168  | 123 | 3.92 | 3.44 | 18.3 | 1  | 0  | 4    | 4    |
| Merc 280C    | 17.8 | 6   | 168  | 123 | 3.92 | 3.44 | 18.9 | 1  | 0  | 4    | 4    |
| Ferrari Dino | 19.7 | 6   | 145  | 175 | 3.62 | 2.77 | 15.5 | 0  | 1  | 5    | 6    |

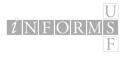

Create a new column for speed class based on quarter mile time.

```
mtcars[mtcars$qsec < 17, 'Class'] <- 'Slow'
mtcars[mtcars$qsec > 17, 'Class'] <- 'Medium'
mtcars[mtcars$qsec > 20, 'Class'] <- 'Fast'
table(mtcars$Class)
##
## Fast Medium Slow
## 3 20 9</pre>
```

Any expression that evaluates to TRUE or FALSE can be used as a column or row condition.

```
mtcars$qsec[1:10] > 17
## [1] FALSE TRUE TRUE TRUE TRUE TRUE TRUE FALSE TRUE TRUE
Garrick Aden-Buie // Friday, March 25, 2016 getting staRted in R 51/70
```

Missing values show up as NAs, which is actually a data type.

```
foo <- c(1.2, NA, 2.4, 6.2, 8.3)
bar <- c(9.1, 7.6, NA, 1.1, 4.7)
fb <- cbind(foo, bar)
fb[complete.cases(fb),]
## foo bar
## [1,] 1.2 9.1
## [2,] 6.2 1.1
## [3,] 8.3 4.7
foo[!is.na(foo)]
## [1] 1.2 2.4 6.2 8.3</pre>
```

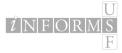

# Base functions

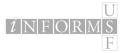

Garrick Aden-Buie // Friday, March 25, 2016

getting staRted in R

## Summarize just about anything

```
summary(mtcars[,1:3])
```

| ## | mpg          | cyl          | disp        |
|----|--------------|--------------|-------------|
| ## | Min. :10.4   | Min. :4.00   | Min. : 71   |
| ## | 1st Qu.:15.4 | 1st Qu.:4.00 | 1st Qu.:121 |
| ## | Median :19.2 | Median :6.00 | Median :196 |
| ## | Mean :20.1   | Mean :6.19   | Mean :231   |
| ## | 3rd Qu.:22.8 | 3rd Qu.:8.00 | 3rd Qu.:326 |
| ## | Max. :33.9   | Max. :8.00   | Max. :472   |

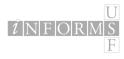

## "Quick look" function

| <pre>str(mtcars)</pre>      |                                                 |
|-----------------------------|-------------------------------------------------|
| <pre>## 'data.frame':</pre> | 32 obs. of 12 variables:                        |
| ## \$ mpg : num             | 21 21 22.8 21.4 18.7 18.1 14.3 24.4 22.8 19.2   |
| ## \$ cyl : num             | 6 6 4 6 8 6 8 4 4 6                             |
| ## \$ disp : num            | 160 160 108 258 360                             |
| ## \$ hp : num              | 110 110 93 110 175 105 245 62 95 123            |
| ## \$ drat : num            | 3.9 3.9 3.85 3.08 3.15 2.76 3.21 3.69 3.92 3.92 |
| ## \$ wt : num              | 2.62 2.88 2.32 3.21 3.44                        |
| ## \$ qsec : num            | 16.5 17 18.6 19.4 17                            |
| ## \$ vs : num              | 0011010111                                      |
| ## \$ am : num              | 1 1 1 0 0 0 0 0 0 0                             |
| ## \$ gear : num            | 4 4 4 3 3 3 3 4 4 4                             |
| ## \$ carb : num            | 4 4 1 1 2 1 4 2 2 4                             |
| ## \$ Class: chr            | "Slow" "Medium" "Medium"                        |

 $\hat{l}$  N F O R M S F

### Learn more about the object

```
attributes(mtcars[1:10,])
## $names
   [1] "mpg" "cyl" "disp" "hp" "drat" "wt" "gsec" "vs"
                                                                    "am"
##
## [10] "gear" "carb" "Class"
##
## $row.names
##
   [1] "Mazda RX4"
                          "Mazda RX4 Wag" "Datsun 710"
## [4] "Hornet 4 Drive"
                          "Hornet Sportabout" "Valiant"
                          "Merc 240D" "Merc 230"
##
   [7] "Duster 360"
## [10] "Merc 280"
##
## $class
## [1] "data.frame"
```

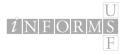

## Quick and dirty tables

| tab] | le(n | itca | rs\$ | cyl, | mtcars\$gear |
|------|------|------|------|------|--------------|
| ##   |      |      |      |      |              |
| ##   |      | 3    | 4    | 5    |              |
| ##   | 4    | 1    | 8    | 2    |              |
| ##   | 6    | 2    | 4    | 1    |              |
| ##   | 8    | 12   | 0    | 2    |              |

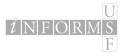

Garrick Aden-Buie // Friday, March 25, 2016

)

| sum()               |   |                                    |
|---------------------|---|------------------------------------|
| <pre>mean()</pre>   |   |                                    |
| sd()                | # | ${\tt standard} \ {\tt deviation}$ |
| <pre>max()</pre>    |   |                                    |
| min()               |   |                                    |
| <pre>median()</pre> |   |                                    |
| <pre>range()</pre>  |   |                                    |
| rev()               | # | reverse                            |
| unique()            | # | unique elements                    |
| length()            |   |                                    |

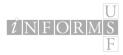

# Visualizing data

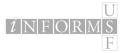

Garrick Aden-Buie // Friday, March 25, 2016

getting staRted in R

# Plotting points

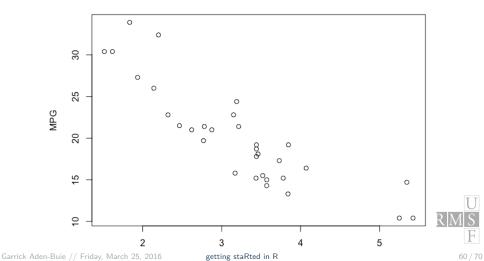

# Plotting lines

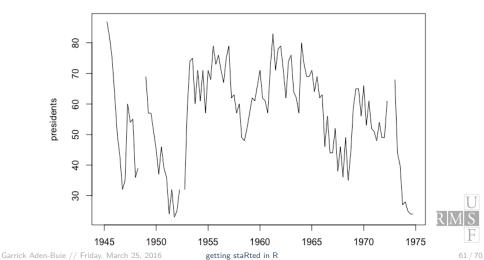

# Histograms

par(mar=c(5,4,1,1), bg='white') hist(mtcars\$qsec, xlab='Quarter Mile Time')

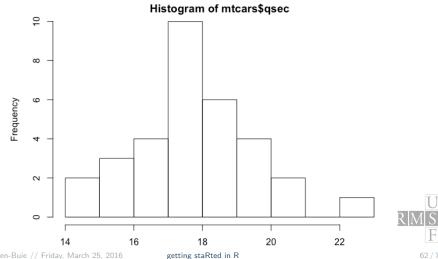

## Bar plots

## barplot(table(mtcars\$Class))

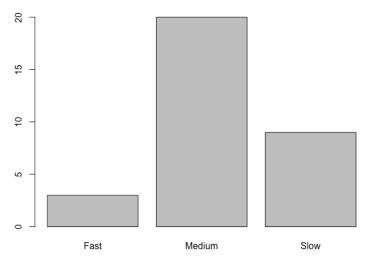

Garrick Aden-Buie // Friday, March 25, 2016

getting staRted in R

F 63 / 70

 $\mathbb{R}[\mathbb{N}]$ 

# Base stats information

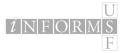

Garrick Aden-Buie // Friday, March 25, 2016

getting staRted in R

For all of the statistical distributions, R uses the following naming conventions (incredible how useful this is!):

- d\* = density/mass function
- ▶ p\* = cumulative distribution function
- q\* = quantile function
- r\* = random variate generation

There are quite a few distributions available in base R packages. Just run ?Distributions to see a full list.

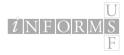

## rnorm() example

## hist(rnorm(100))

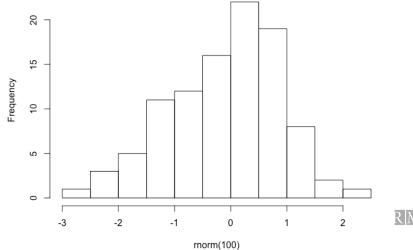

Histogram of rnorm(100)

Garrick Aden-Buie // Friday, March 25, 2016

getting staRted in R

- Manipulating data
  - ddply and plyr and now dplyr
- Visualizing data
  - ► ggplot2
- Reporting data
  - knitr
- Interactive online R sessions
  - ► shiny

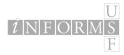

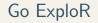

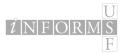

getting staRted in R

- Advanced R Programming
  - By one of the best and most important R developers.
- TwoTorials
  - Quick two minute videos on doing things in R.
- An R Meta Book
  - A collection of online books.
- R Bloggers
  - A mailing list and central hub of all things online regarding R.

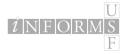

# Thanks!

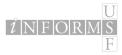

Garrick Aden-Buie // Friday, March 25, 2016

getting staRted in R